お客様各位

令和5年7月14日 株式会社エスイーシー

.com

### **地域医療連携ネットワーク「ID-Link」**

**TLS高セキュリティ型への切り替えに関するお知らせと設定変更のお願い**

拝啓 平素は格別のご高配を賜り、厚く御礼申し上げます。弊社ではお客様の情報の安全性を確保するため、 2016年からクライアント証明書のSHA-2対応及び、TLS1.2対応を行う事でセキュリティ対策強化を行って参りまし たが、先日、厚生労働省より公表された「医療情報システムの安全管理に関するガイドライン第6.0版」の内容に準 拠するべく、さらなるセキュリティ強化対策を実施いたします。

敬具

#### 記

#### 【**ID-Linkサービスセンター対応内容**】

2023年12月から、ID-Linkサービスセンターの設定を「TLS 暗号設定ガイドライン 3.0.1 版」に規定される、最も 安全性水準の高い「高セキュリティ型」へ変更します。これによって、**TLS1.1以下のプロトコルを用いた接続を無効 にします。**

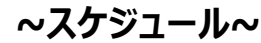

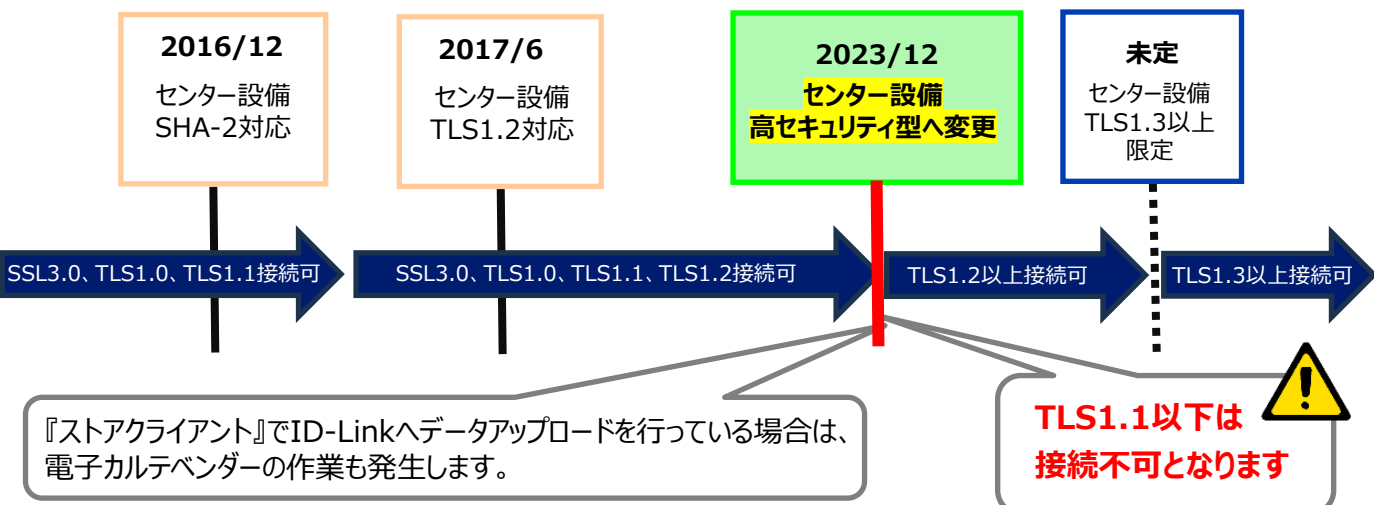

### **【お客様へお願い】**

本セキュリティ強化対策の実施に伴い、ID-LinkのTLSクライアント証明書を用いてID-Linkをご利用のユーザー 様は、**TLS1.2の接続のみ有効とするよう設定変更を行っていただけますよう、ご対応をお願いいたします。**

**ご利用のブラウザごとに対応が異なります。詳細は、次ページをご覧ください。**

©2023 SEC Co. Ltd.

### **【TLS1.2での接続有効化について】**

ID-Linkをご利用中のブラウザによって対応が異なりますので、ご確認ください。

## **1. Microsoft Edge、Google Chrome をお使いの場合**

自動でTSL1.2が有効化されますので対応は不要です。 このままお使いください。

# **2. Safariをお使いの場合**

Safariのバージョンが7以上であれば、対応は不要です。

このままお使いください。

~Safariのバージョン確認方法~

① Safariを起動。

② メニューバーの「Safari」から「Safariについて」をクリック。

※ バージョン7以下の場合はMacOSのアップデートをお願いいたします。

# **3. Firefoxをお使いの場合**

TLS1.2を有効化する必要があります。

次ページの対応手順どおり、変更をお願いいたします。

※Internet Explorer をお使いの場合は、既にサポートが終了しておりますので、他ブラウザでのご利用をお願いします。

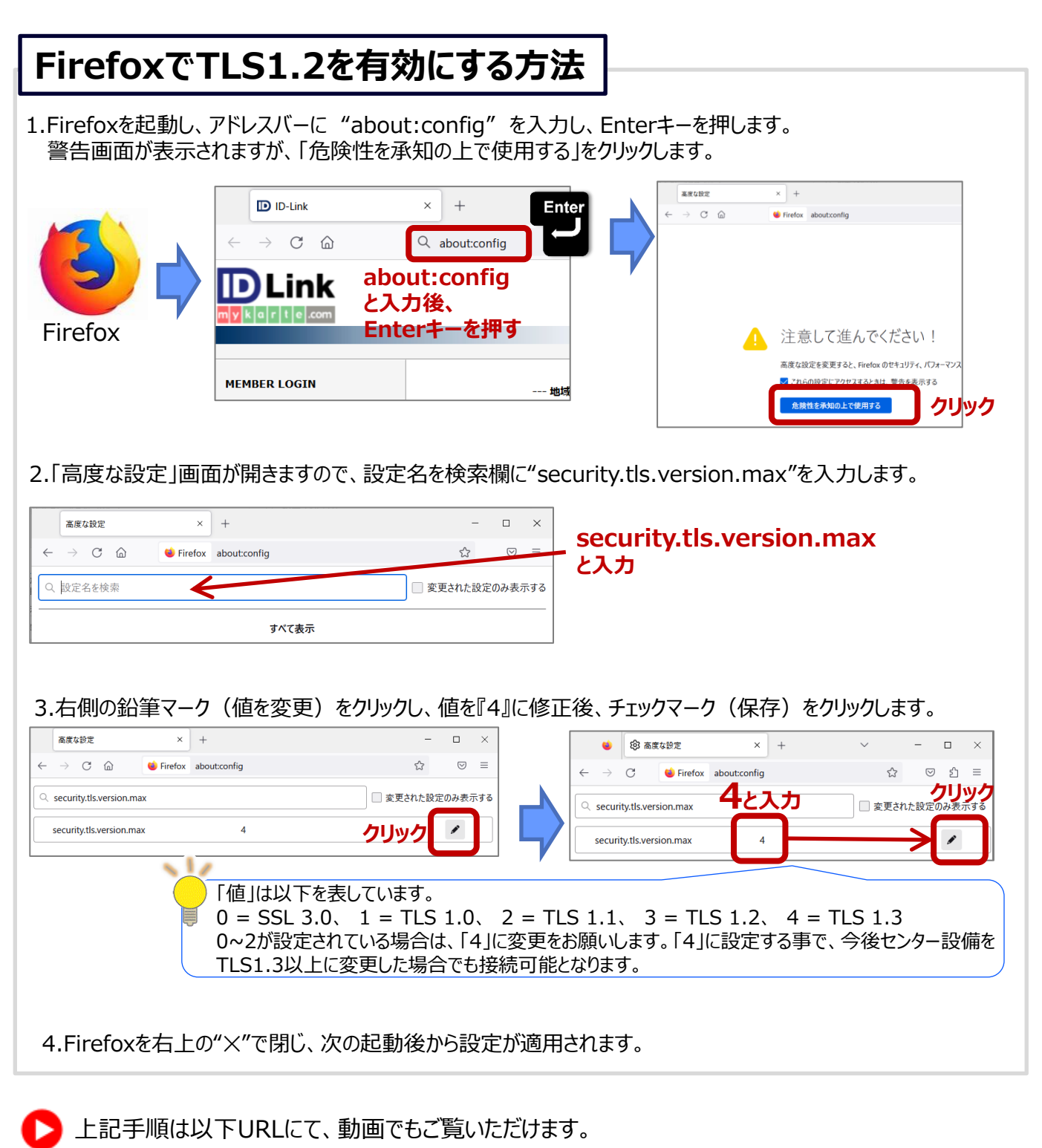

<https://www.mykarte.org/idlink/file/certificate/FirefoxTLS1.2.mp4>

©2023 SEC Co. Ltd.

<del>ーー</del><br>K ホール・・・・・ **ご確認いただく内容は以上です。ご対応ありがとうございました。**

TEL:0138-22-7227 FAX:0138-22-8501 e-mail: support@mykarte.com **ID-Link サポートセンター**